# **GRapid Free Latest**

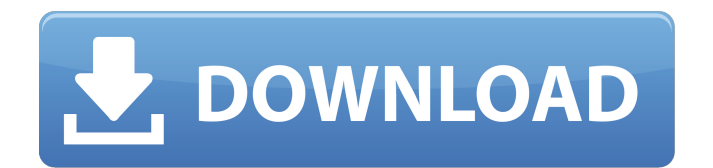

## **GRapid Crack+ With Serial Key [Mac/Win]**

\*\*\*\*\*\*\*\*\*\*\*\*\*\*\*\*\*\*\*\*\*\*\*\*\*\*\*\*\*\*\*\*\*\*\*\*\*\*\*\*\*\*\*\*\*\*\*\*\*\*\*\*\*\*\*\*\*\*\*\*\*\*\*\*\*\*\*\*\*\*\*\*\*\*\*\*\*\* There is a beauty to the simplicity of that command line. Instead of me being forced to explain to each individual that I need to download my documents, I can just select this one line in an Amazon S3 bucket that everyone has access to and that will then pull and upload said document for me. But even as that command line is so simple, there are a number of things that can make it so much more useful. For one thing, it's incredibly easy to automate. And another thing that I'm particularly fond of is that you can… gRapid Cracked Version Features:

## **GRapid**

Detailed Description gRapid Free Download is a Java application designed to manage rapidly downloading (rapidshare links, virtual hosting and ftp) in a few mouse clicks. Requirements: 1. Java 1.2.2 or higher; the java installation is already on your computer. 2. A spreadsheet (Excel format) with the following columns: File name: The name of the file (the name must be unique); Directory: The directory on the computer where you want to save the file; Time: The time in seconds in which the download will start; Time remaining: The time remaining in seconds in which the download will start; Size: The size of the file; Speed: The speed of the connection (optimum is 150-200 Kb/s); Agreement: Check this option if you accept the terms of use by the use of RapidShare; Finished: Check this option if you want to finish the download; MISC: if you want information about the download (ex: the number of files that were found). The first row of the spreadsheet must contain the relevant information about the downloads (Time remaining, Speed, File Name, Directory and MISC). In the second row must be the information about the link to Rapidshare. Each time you press the button that starts the download, gRapid will ask you to accept the terms of use, after that will start downloading. If the file is not available from RapidShare, gRapid will close and say that the file is no longer available. After the download you will be asked to finish the download. This action will not remove the time from the spreadsheet, as you still have some time to finish the download. If you close the window, gRapid will open a second one, renaming it according to the Directory column. If you press the Finished button, gRapid will close and show you the results of the download. It is useful to remove the link to the directory that has been used. We can have a limited number of simultaneous downloads. By default, the number is 3, but you can change this number if you want. License: gRapid is free software, but if you like the program you can donate to help us maintain the program and pay for development of future versions. gRapid works with any spreadsheet (Excel and OpenOffice Calc). 3a67dffeec

### **GRapid With Keygen**

gRapid offers more flexibility than the standard version of the gDownloader script. gRapid allows premium users of RapidShare to automate downloads of any number of files (or the same file) containing RapidShare links, you can define the start- and end-time of each download, you can decide that some files may get downloaded only partially, you can configure the directory where the file should be downloaded to, you can control the protocol to be used, and you can choose whether to use your FTP account or a special RapidShare FTP account. Using the gRapid script you can automate your Downloads from most file hosts. The gRapid script is especially good for users who often use the gDownloader script, but wish to control all the details of the download. What is new in this release: RapidShare Premium users can now create an unlimited number of gRapid accounts Usage: Install the needed Perl modules: gRapid requires use of the Perl modules "LWP::MediaTypes", "LWP::MediaInfo", "HTTP::Request::Common", "HTTP::Request::Eg". If you already have these modules installed in /usr/lib64/perl5/site\_perl/5.8.8/ then you can run "gRapid -i" in the root of the RapidShare folder to let it install the required modules, all of which are required to run the script. You also need the XML::Simple Perl module to create your file containing RapidShare links, which is available in the Perl distributions. Use the gRapid script: cd RapidShare/ gRapid -v Where to get the gRapid script: The gRapid script may be downloaded from the gDownloader github page. You can also get the script directly from the RapidShare FTP site, depending on your download service:Q: Make a bash alias that opens a new tab/window if it encounters pip Something like this: alias p='alias pip='/Applications/WebUpd8Pip3.app/Contents/Resources/pip3' But it doesn't seem to work. I always have to go from the command line to webupd8pip3 and then run python3 -m pip install {{package\_name}} A: You cannot run app packages on the command line.

#### **What's New in the?**

This product allows premium Rapidshare users to download files quickly and automatically. How does gRapid work? When you point your browser to download.rapidshare.com, gRapid is started automatically. Using gRapid, you can download files from Rapidshare without having to wait for someone else to finish downloading files. Once gRapid is started, it will search for Rapidshare links in the input file. For each link found, it uses Java and GNU Wget to automatically perform a download. It is also possible to start gRapid from the command line. gRapid is completely safe and requires no user login to handle downloads. gRapid Features: Download files in a batch of any size Download files in multiple threads (downloads simultaneous) Download files in parallel (downloads in a parallel way in a script) Automatically closes all downloads once done Upload files directly from Windows Explorer Download files from your Rapidshare premium account Download files via UNC paths Download files from your Rapidshare Premium account Download files from your Rapidshare premium account (simple and advanced versions) Download files with a custom header Download files with a custom extension How to install gRapid If you're using Rapidshare Premium, your administrator should have installed the gRapid Application, which you can find in the following path: C:\Program Files\RapidShare\gRapid\RapidFileSrv.exe If you're using Rapidshare, you can download the gRapid executable here: Download gRapid (From the above link: gRapid.exe) Installation process: 1. Extract the gRapid zip file 2. Start gRapid 3. Check the file name and directory 4. Start gRapid by typing gRapid at the command prompt 5. Run gRapid if you want to start download files at once 6. Press the Alt+R 7. Select Rapidshare as the location to download from 8. Download files How to use gRapid The gRapid application can be used both from command line and graphical interface. Let's start with the standard usage.